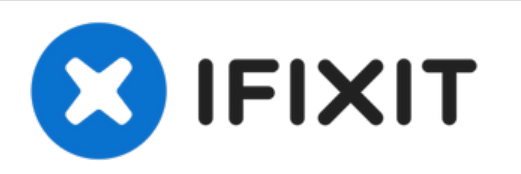

# **iMac 27" 2017 Festplatteneinheit tauschen**

Grundständige Anleitung: Austausch der Festplatteneinheit im iMac 27" 2017

Geschrieben von: Adam O'Camb

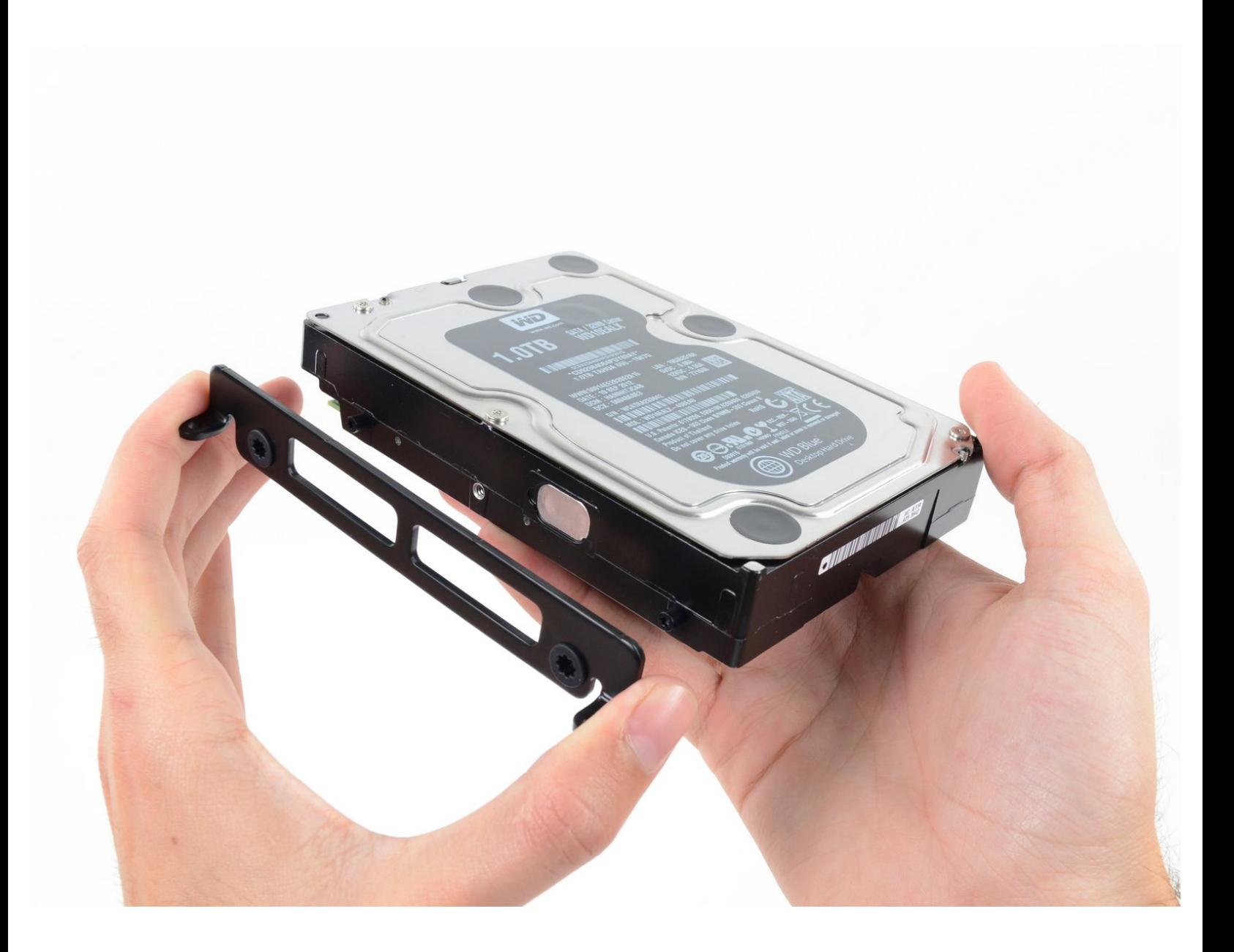

# **EINLEITUNG**

Grundständige Anleitung: Austausch der Festplatteneinheit im iMac 27" 2017

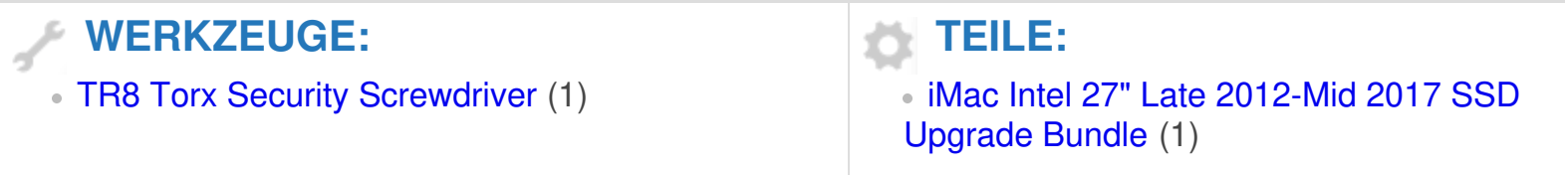

#### **Schritt 1 — Festplatte entfernen**

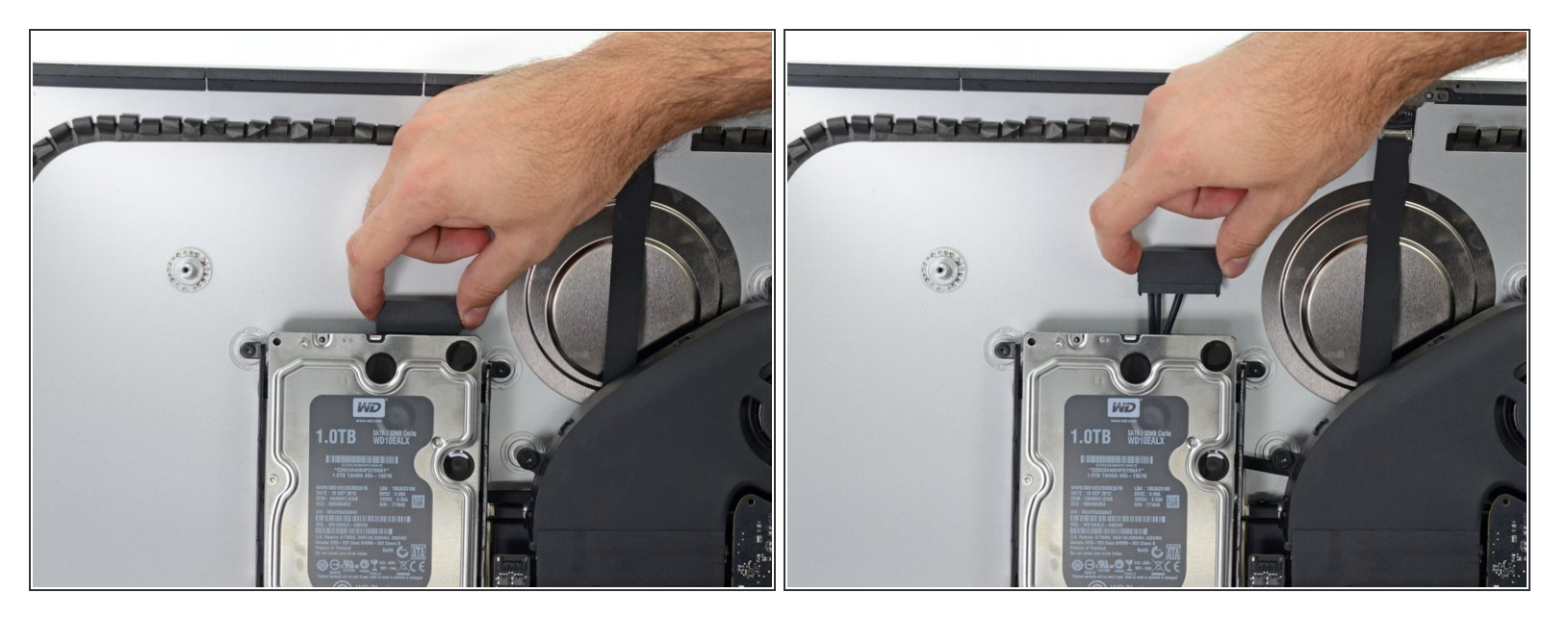

Ziehe das SATA-Daten-/Versorgungskabel gerade nach oben und löse es von der Festplatte ab.

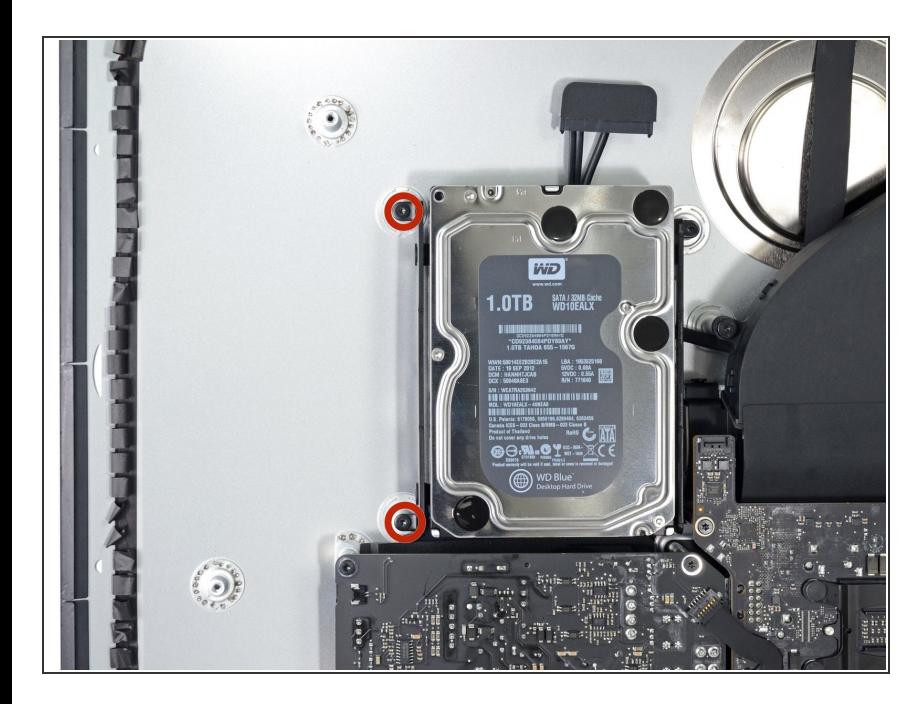

## **Schritt 2**

Entferne die beiden 7,3 mm Torx T8 Schrauben, mit denen die linke Festplattenhalterung am Rückgehäuse befestigt ist.  $\bullet$ 

## **Schritt 3**

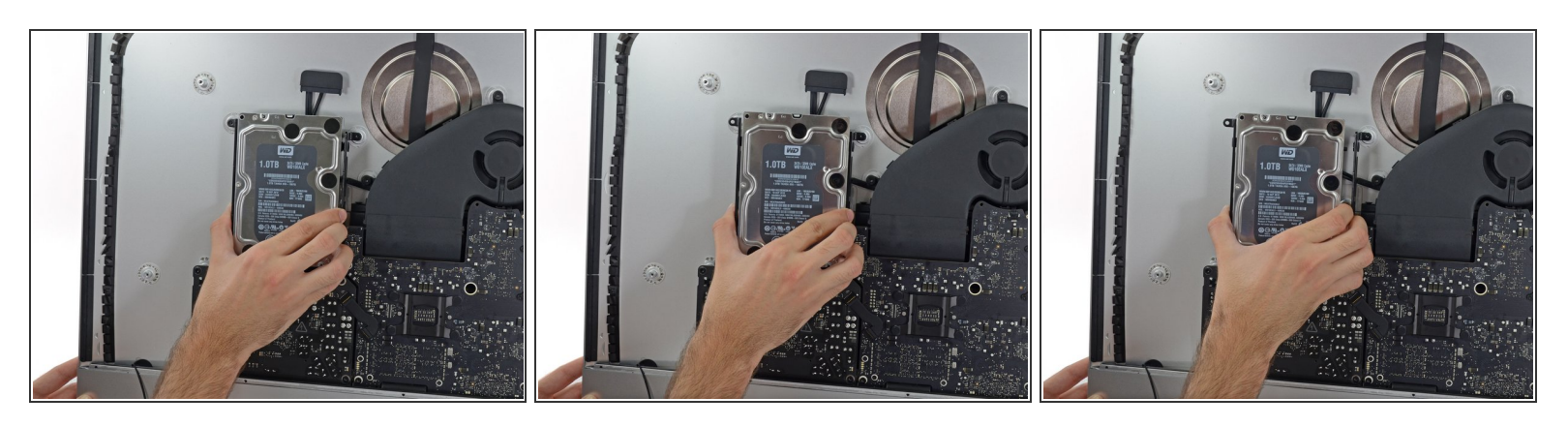

- Fasse die Festplatte und linke Festplattenhalterung zusammen an.
- Kippe die linke Seite nach oben und weg vom Gehäuse und schiebe die ganze Einheit nach links.
- Entferne die Festplatte und die linke Festplattenhalterung vom iMac.

#### **Schritt 4**

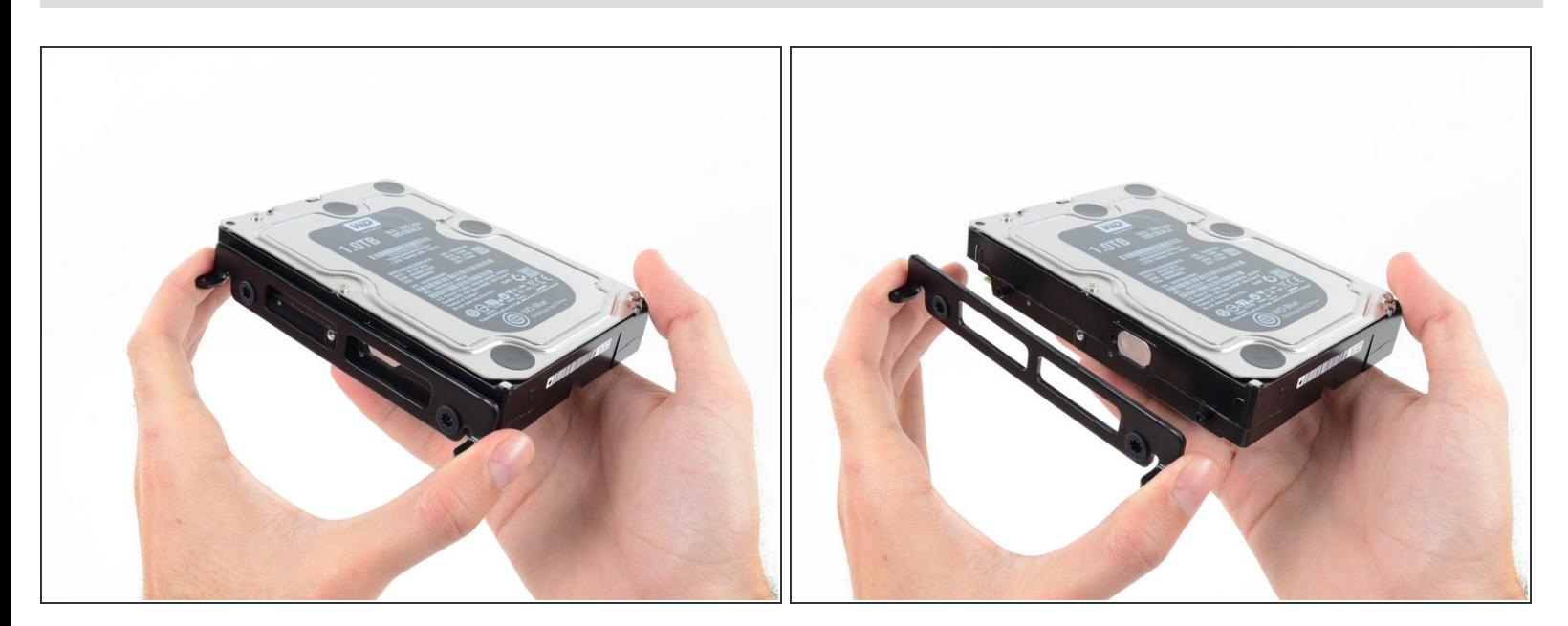

Entferne die linke Festplattenhalterung.

Um dein Gerät wieder zusammenzusetzen, folge den Schritten in umgekehrter Reihenfolge.